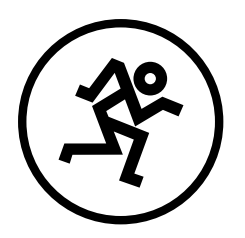

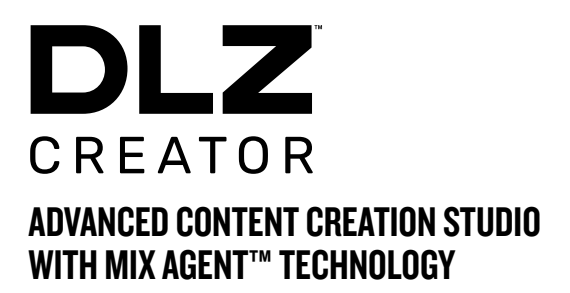

## QUICK START GUIDE

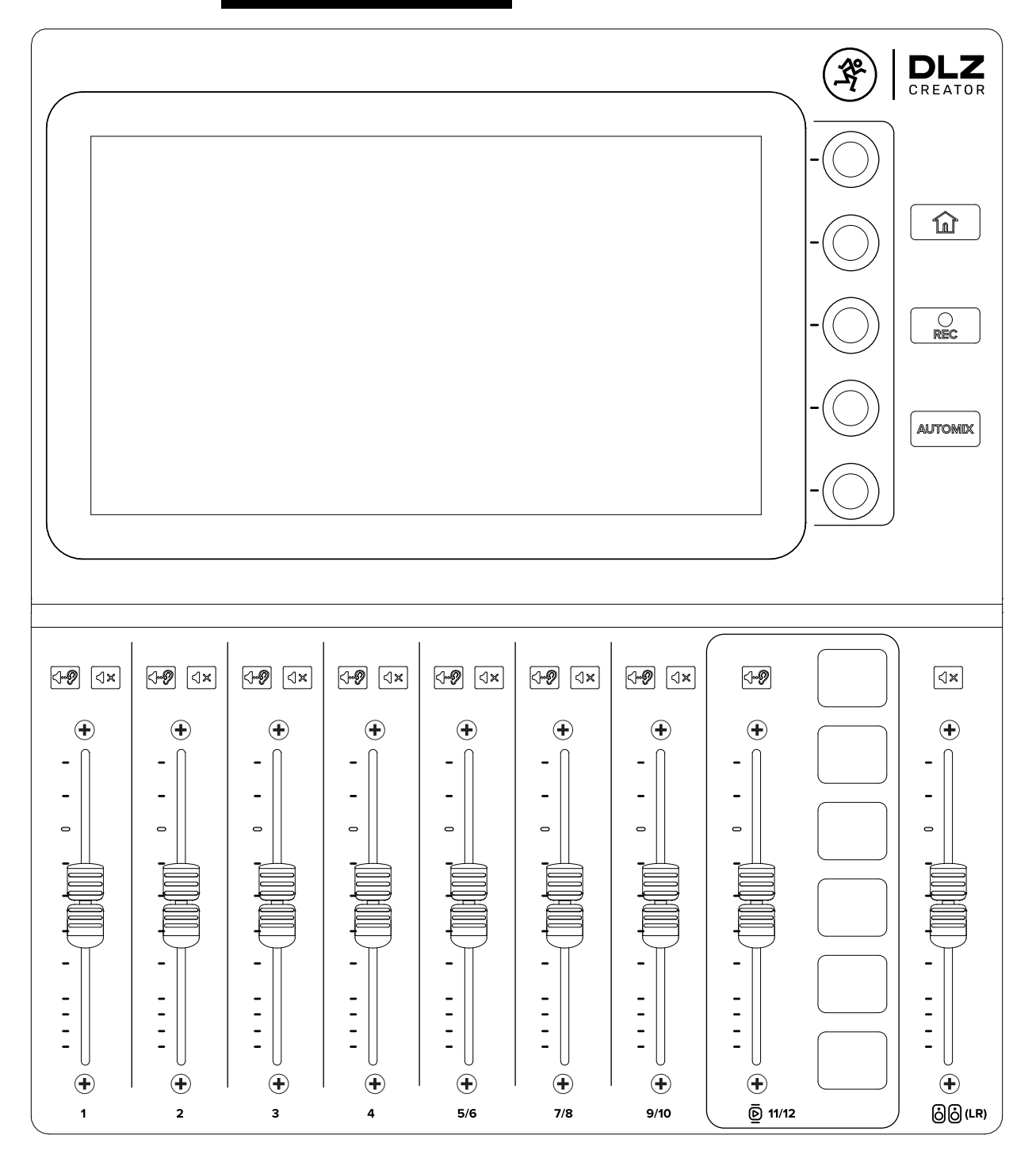

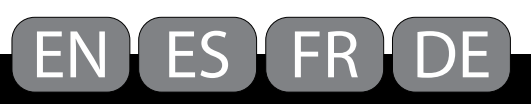

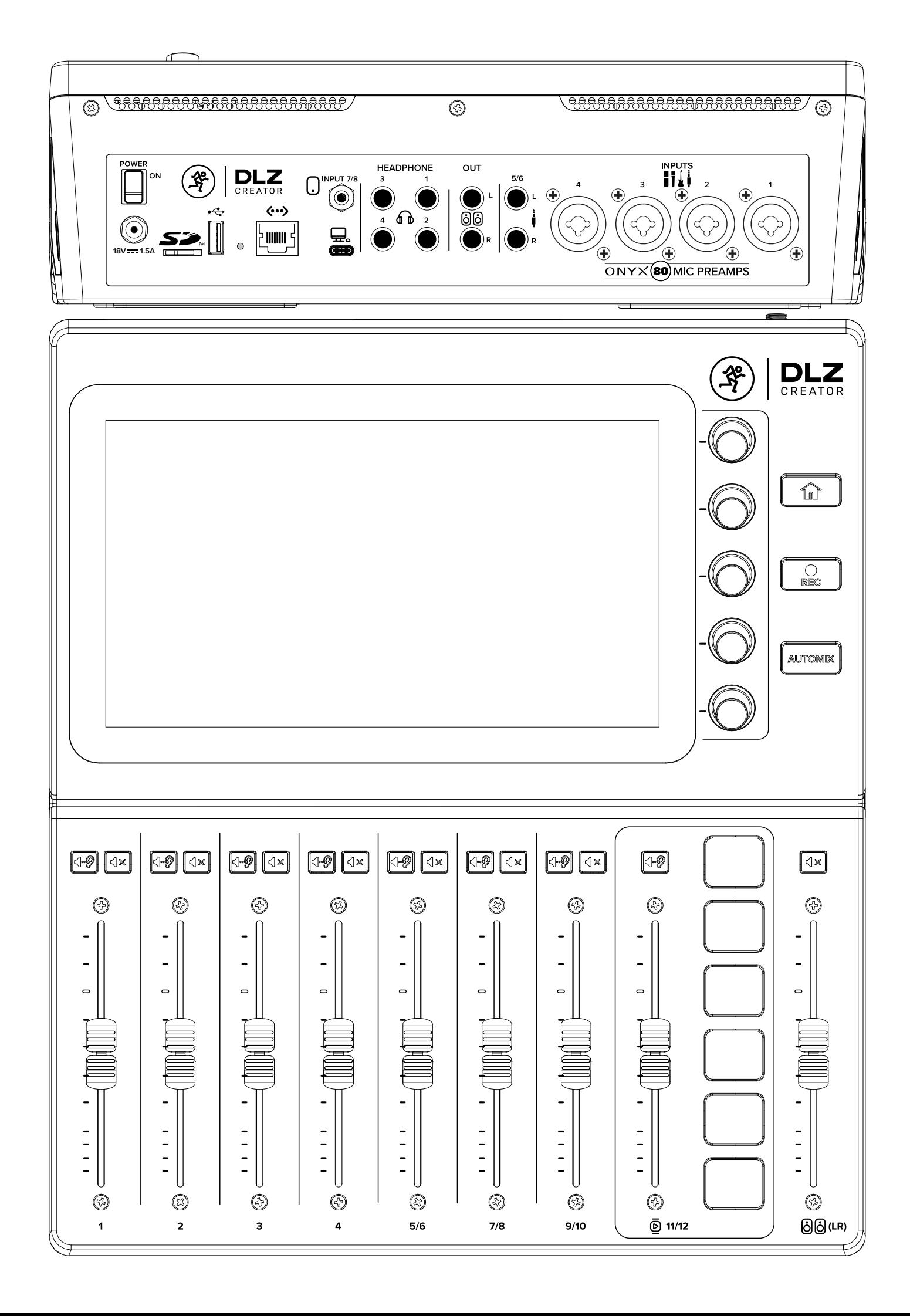

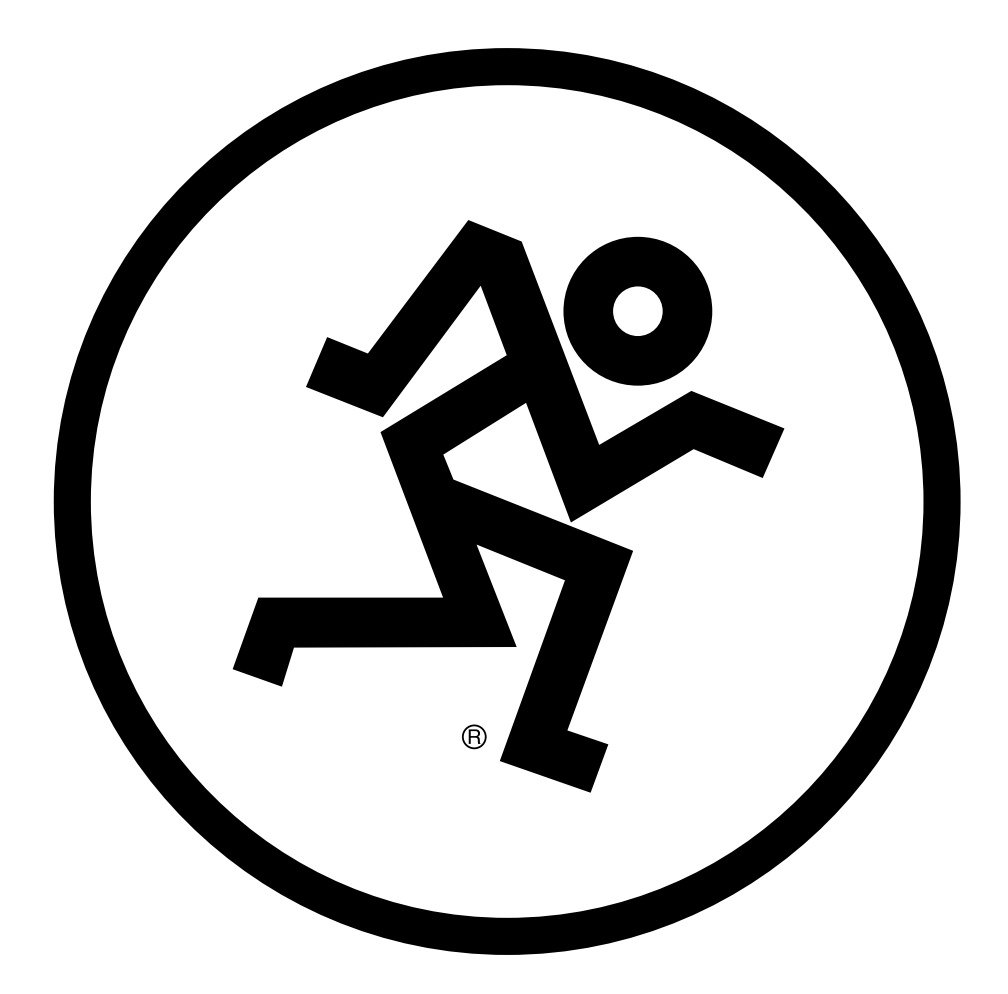

## **Important Safety Instructions –**  $ER$ DLZ CREATOR ADVANCED CONTENT CREATION STUDIO WITH MIX AGENT™ TECHNOLOGY

- 1. Read these instructions.
- 2. Keep these instructions.
- 3. Heed all warnings.
- 4. Follow all instructions.
- 5. Do not use this apparatus near water.
- 6. Clean only with a dry cloth.
- 7. Do not block any ventilation openings.
- Install in accordance with the manufacturer's instructions. 8. Minimum distance (5 cm) around the apparatus for sufficient ventilation. The ventilation should not be impeded by covering the ventilation openings with items, such as newspapers, table-cloths, curtains, etc.
- 9. Do not install near any heat sources such as radiators, heat registers, stoves, or other apparatus (including amplifiers) that produce heat.
- 10. No naked flame sources, such as lighted candles, should be placed on the annaratus.
- 11. Only use attachments/accessories specified by the manufacturer.
- 12. Use only with a cart, stand, tripod, bracket, or table specified by the manufacturer, or sold with the apparatus. When a cart is used, use caution when moving the cart/apparatus combination to avoid injury from tip-over.
- 13. Unplug this apparatus during lightning storms or when unused for long periods of time.
- 14. Refer all servicing to qualified service personnel. Servicing is required when the apparatus has been damaged in any way, such as power-supply cord or plug is damaged, liquid has been spilled or objects have fallen into the apparatus, the apparatus has been exposed to rain or moisture, does not operate normally, or has been dropped.
- 15. This apparatus shall not be exposed to dripping or splashing, and no object filled with liquids, such as vases or beer glasses, shall be placed on the apparatus.
- 16. Operating Temperature: 0˚–40˚ C // 32–104˚ F
- 17. RF Power: ≤20dBm (EIRP) Bluetooth: V5.0 Bluetooth frequency range: 2400MHz-2483.5MHz
- 18. NOTE: This device complies with Part 15 of the FCC Rules [and contains] license-exempt transmitter(s)/receiver(s) that comply with Innovation, Science and Economic Development Canada's license-exempt RSS(s)]. Operation is subject to the following two conditions:

(1) This device may not cause harmful interference, and

(2) This device must accept any interference received, including interference that may cause undesired operation of the device.

L'émetteur/récepteur exempt de licence contenu dans le présent appareil est conforme aux CNR d'Innovation, Sciences et Développement économique Canada applicables aux appareils radio exempts de licence. L'exploitation est autorisée aux deux conditions suivantes:

- (1) L'appareil ne doit pas produire de brouillage, et
- (2) L'appareil doit accepter tout brouillage radioélectrique subi, même si le brouillage est susceptible d'en compromettre le fonctionnement.

19. This apparatus does not exceed the Class B limits for radio noise emissions from digital apparatus as set out in the radio interference regulations of the Canadian Department of Communications. Canada ICES-003(B)/NMB-003(B)

**ATTENTION**  $-\mathit{Le}$  présent appareil numérique n'émet pas de bruits radioélectriques dépassant las limites applicables aux appareils numériques de class B prescrites dans le réglement sur le brouillage radioélectrique édicté par les ministere des communications du Canada.

- 20. NOTE: This equipment has been tested and found to comply with the limits for a Class B digital device, pursuant to part 15 of the FCC Rules. These limits are designed to provide reasonable protection against harmful interference in a residential installation. This equipment generates, uses, and can radiate radio frequency energy and, if not installed and used in accordance with the instructions, may cause harmful interference to radio communications. However, there is no guarantee that interference will not occur in a particular installation. If this equipment does cause harmful interference to radio or television reception, which can be determined by turning the equipment off and on, the user is encouraged to try to correct the interference by one or more of the following measures:
	- Reorient or relocate the receiving antenna.
	- Increase the separation between the equipment and the receiver.
	- Connect the equipment into an outlet on a circuit different from that to which the receiver is connected.

 • Consult the dealer or an experienced radio/TV technician for help. CAUTION: Changes or modifications to this device not expressly approved by LOUD Audio, LLC. could void the user's authority to operate the equipment under FCC rules.

- 21. This equipment complies with FCC and ISED radiation exposure limits set forth for an uncontrolled environment. This device should be installed and operated with minimum distance 20cm between the radiator & your body.
- 22. Exposure to extremely high noise levels may cause permanent hearing loss. Individuals vary considerably in susceptibility to noise-induced hearing loss, but nearly everyone will lose some hearing if exposed to sufficiently intense noise for a period of time. The U.S. Government's Occupational Safety and Health Administration (OSHA) has specified the permissible noise level exposures shown in the following chart.

According to OSHA, any exposure in excess of these permissible limits could result in some hearing loss. To ensure against potentially dangerous exposure to high sound pressure levels, it is recommended that all persons exposed to equipment capable of producing high sound pressure levels use hearing protectors while the equipment is in operation. Ear plugs or protectors in the ear canals or over the ears must be worn when operating the equipment in order to prevent permanent hearing loss if exposure is in excess of the limits set forth here:

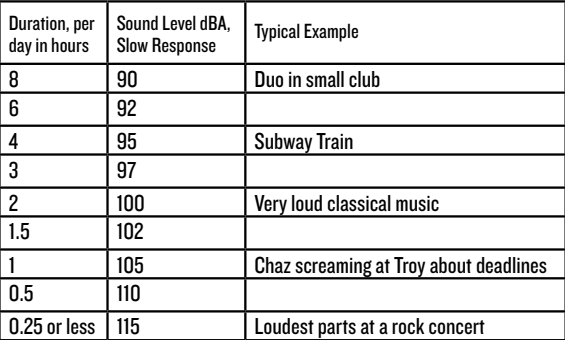

WARNING — To reduce the risk of fire or electric shock, do not expose this apparatus to rain or moisture.

Correct disposal of this product: This symbol indicates that this product should not be disposed of with your household waste, according to the WEEE directive (2012/19/EU) and your national law. This product should be handed over to an authorized collection site for recycling waste electrical and electronic equipment (EEE). Improper handling of this type of waste could have a possible negative impact on the environment and human health due to potentially hazardous substances that are generally associated with EEE. At the same time, your cooperation in the correct disposal of this product will contribute to the effective usage of natural resources. For more information about where you can drop off your waste equipment for recycling, please contact your local city office, waste authority, or your household waste disposal service.

## **Instrucciones Importantes De Seguridad –**  $ES$

- 1. Lea estas instrucciones.
- 2. Conserve estas instrucciones.
- 3. Preste atención a todos los avisos.
- 4. Siga todo lo indicado en las instrucciones.
- 5. No utilice este aparato cerca de agua.
- 6. Limpie este aparato solo con un trapo seco.
- 7. No bloquee ninguna de las aberturas de ventilación. Instale este aparato deacuerdo con las instrucciones del fabricante.
- 8. Deje un espacio mínimo de unos 5 cm alrededor del aparato para permitir su correcta ventilación. No permita que la ventilación quede bloqueada y evite por tanto que las aberturas queden tapadas por objetos tales como periódicos, ropa, cortinas, etc.
- 9. No instale este aparato cerca de fuente de calor como radiadores, calentadores, hornos o cualquier otro aparato (incluyendo amplificadores) que produzcan calor.
- 10. No coloque ningún objeto con llama, tal como mecheros, velas, etc. cerca del aparato.
- 11. Utilice solo accesorios/complementos que hayan sido especificados por el fabricante.
- 12. Utilice este aparato solo con un bastidor, soporte, trípode o superficie especificado por el fabricante o que se venda con el propio aparato. Cuando utilice un bastidor con ruedas, tenga cuidado al mover la combinación bastidor/aparato para evitar posibles daños en caso de que vuelquen.
- 13. Desconecte de la corriente este aparato durante las tormentas eléctricas o cuando no lo vaya a usar durante un periodo de tiempo largo.
- 14. Consulte cualquier posible avería al servicio técnico oficial. Este aparato deberá ser revisado cuando se haya dañado de alguna forma, como por ejemplo si el cable de corriente o el enchufe se ha roto, si se ha derramado cualquier líquido o se ha introducido un objeto dentro de la unidad, si el aparato ha quedado expuesto a la lluvia o la humedad, si no funciona normalmente o si se ha caído al suelo.
- 15. No permita que este aparato quede expuesto a salpicaduras de ningún tipo. No coloque objetos que contengan líquidos, como jarrones, encima de este aparato.
- 16. Temperatura de funcionamiento: 0˚–40˚ C // 32–104˚ F
- 17. Potencia de RF: ≤20dBm (EIRP)
- Bluetooth: V5.0

Rango de frecuencia Bluetooth: 2400MHz-2483.5MHz

- 18. NOTA: Se ha verificado que esta unidad de acuerdo a la sección 15 de las normativas FCC, y un emisor(es)/receptor(es) sin necesidad de licencia que cumple con la RSS(es) canadiense Innovation, Science and Economic Development de dispositivos sin necesidad de licencia. Su funcionamiento está sujeto a las dos condiciones siguientes:
	- (1) Este dispositivo no debe producir interferencias molestas, y
	- (2) Este dispositivo debe aceptar cualquier interferencia recibida, incluyendo aquellas que puedan producir un funcionamiento no deseado.
- 19. CUIDADO Este aparato no sobrepasa los límites de clase B relativas a emisiones sonoras de radio de aparatos digitales de acuerdo a las normas de interferencia de radio del Departamento de Comunicaciones Canadiense. Canada ICES-003(B)/NMB-003(B)
- 20. NOTA: Se ha verificado que esta unidad cumple con los límites de los aparatos digitales de clase B, de acuerdo a la sección 15 de las normativas FCC. Estos límites han sido diseñados para ofrecer una protección razonable contra las interferencias molestas que se pueden producir cuando se usa este aparato en un entorno no-profesional. Este aparato genera, utiliza y puede irradiar energía de radiofrecuencia y, si no es instalado y usado de acuerdo al manual de instrucciones, puede producir interferencias molestas en las comunicaciones de radio. No obstante, no existen garantías de que no se produzca interferencias en una instalación concreta. Si este aparato produce interferencias molestas en la recepción de radio o TV (lo cual puede ser determinado fácilmente apagando y encendiendo este aparato), el usuario será el responsable de tratar de corregir dichas interferencias adoptando una o más de las medidas siguientes:
	- Reorientar o reubicar la antena receptora.
	- Aumentar la separación entre este aparato y el receptor.
	- Conectar este aparato a una salida o circuito distinto al que esté conectado el receptor.
	- Solicitar ayuda adicional al distribuidor o a un técnico especialista en radio/TV.

CUIDADO: Cambios o modificaciones a este dispositivo no aprobadas expresamente por LOUD Audio, LLC. pueden anular la autoridad del usuario para operar este equipo bajo las reglas de la FCC.

- 21. Este equipo cumple los límites de exposición a la radiación de la FCC e ISED establecidos para un entorno no controlado. Este dispositivo debe ser instalado y usado con una separación mínima de 20 cm entre el radiador y el cuerpo.
- 22. La exposición a niveles de ruido extremadamente altos puede causarproblemas de sordera crónica. La susceptibilidad a esta pérdida de audición inducida por el ruido varía considerablemente de una persona a otra, pero casi cualquier persona tendrá una cierta pérdida de audición al quedar expuestos a un ruido intenso durante un determinado periodo de tiempo.

El Departamento de Salud y Seguridad en el Trabajo de Estados Unidos (OSHA, por sus siglas en inglés) ha establecido unos niveles de ruido permisibles que aparecen en la siguiente tabla. De acuerdo a la OSHA, cualquier exposición que sobrepase estos límites permisibles puede dar lugar a un problema de sordera. Para garantizar su audición cuando quede expuesto a niveles de presión sonora potencialmente peligrosos, es recomendable que toda persona expuesta a equipos capaces de producir altos niveles de presión sonora utilice sistemas de protección auditiva mientras el equipo esté en funcionamiento. Con el fin de prevenir un problema de sordera crónico si su exposición sobrepasa los límites establecidos a continuación, lleve siempre tapones o protectores de oído dentro de los canales auditivos u orejeras mientras el equipo esté en funcionamiento:

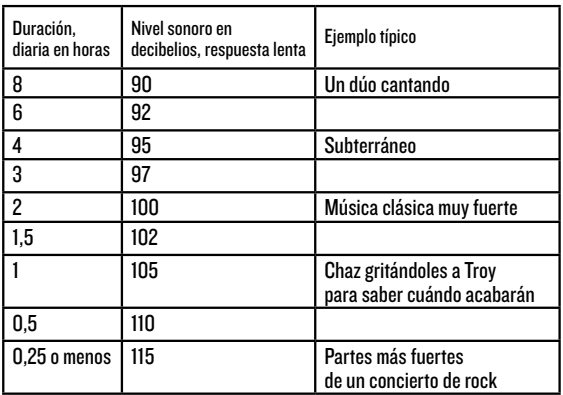

CUIDADO — Para evitar el riesgo de incendios o descargas electricas, no exponga este aparato a la lluvia o la humedad.

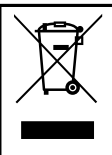

Forma correcta de eliminar este aparato: Este símbolo indica que este producto no puede ser eliminado junto con la basura orgánica, de acuerdo a lo indicado en la Directiva de Residuos de Aparatos Eléctricos y Electrónicos (2012/19/EU) y a la legislación vigente de su país. Este producto debe ser entregado en uno de los "puntos limpios" autorizados para su reciclaje. La eliminación inadecuada de este tipo de residuos puede tener un impacto negativo en el medio ambiente y la salud humana debido a las sustancias potencialmente peligrosas asociadas generalmente con este tipo de aparatos. Al mismo tiempo, su cooperación a la hora de eliminar adecuadamente este producto contribuirá a un uso más eficaz de los recursos naturales. Para más información acerca la correcta eliminación de este tipo de aparatos, póngase en contacto con el Ayuntamiento de su ciudad, empresa local de recogida de basuras o con uno de los "puntos limpios" autorizados.

## **Instructions Importantes Sur La Sécurité –**  $\blacksquare$

- 1. Lisez ces instructions.
- 2. Conservez ces instructions.
- 3. Respectez toutes les mises en garde.
- 4. Suivez toutes les instructions.
- 5. N'utilisez pas cet appareil à proximité d'une source liquide.
- **6.** Nettoyez-le uniquement avec un chiffon sec.
- 7. Ne bloquez aucune des ventilations de l'appareil. Installez-le en accord avec les instructions du fabricant.
- Conservez au moins 5 cm autour de l'appareil pour une ventilation suffisante. La ventilation ne doit pas être entravée et les ouvertures de ventilation ne doivent pas être obstruées par des objets tels que des journaux, nappes, rideaux, etc.
- 9. Ne l'installez pas près d'une source de chaleur, comme un radiateur ou tout autre appareil (amplificateur inclus) produisant de la chaleur.
- 10. Ne placez aucune source de flamme vive, telle qu'une bougie allumée, sur l'annareil
- 11. N'utilisez que des fixations/accessoires spécifiés par le fabricant.
- 12. N'utilisez qu'avec un chariot, un support, un trépied, une étagère ou une table spécifiés par le fabricant ou vendus avec l'appareil. Lorsqu'un chariot est utilisé, prenez les précautions nécessaires lors du déplacement du chariot afin d'éviter tout accident.
- 13. Déconnectez l'appareil du secteur lors des orages ou des longues périodes d'inutilisation.
- 14. Confiez toutes les réparations à un personnel qualifié. Vous devez faire contrôler ce produit s'il a été endommagé de quelque façon que ce soit, comme lorsque le câble d'alimentation ou la prise ont été endommagés, qu'un liquide a été renversé ou que des objets sont tombés sur ou dans l'appareil, que l'appareil a été exposé à la pluie ou à l'humidité, qu'il ne fonctionne pas normalement, ou qu'il a subi une chute.
- 15. Veillez à ce que l'appareil ne soit pas exposé aux projections liquides et qu'aucun liquide ne soit renversé sur celui-ci. Ne déposez pas de récipient rempli de liquide sur l'appareil (verre, vase, etc.).
- Température de fonctionnement: 0°−40° C // 32-104° F
- Puissance du RF: ≤20dBm (EIRP) Bluetooth: V5.0
	- Plage de fréquences Bluetooth : 2400MHz-2483.5MHz
- 18. REMARQUE : L'émetteur/récepteur exempt de licence contenu dans le présent appareil est conforme aux CNR d'Innovation, Sciences et Développement économique Canada applicables aux appareils radio exempts de licence. L'exploitation est autorisée aux deux conditions suivantes: (1) L'appareil ne doit pas produire de brouillage, et
	- (2) L'appareil doit accepter tout brouillage radioélectrique subi, même si le brouillage est susceptible d'en compromettre le fonctionnement.
- $ATTENTION C$ et appareil numérique n'émet pas d'interférences radioélectriques dépassant les limites applicables aux appareils numériques de Classe B prescrites dans le règlement sur les interférences radioélectriques, édicté par le ministère des communications du Canada. Canada ICES-003(B)/NMB-003(B)
- 20. REMARQUE : Cet appareil répond aux normes sur les équipements numériques de Classe B, alinéa 15 des lois fédérales. Ces normes présentent une protection raisonnable contre les interférences en environnement résidentiel. Cet appareil génère, utilise, et peut émettre des fréquences radio et, s'il n'est pas installé correctement selon les instructions, peut causer des interférences nuisibles aux communications radio. Ceci dit, il n'y a aucune garantie que les interférences n'apparaîtront jamais dans une installation particulière. Si cet équipement cause des interférences aux réceptions radio ou télévisuelles, ce qui peut être déterminé en plaçant l'appareil sous/hors tension, essayez d'éviter les interférences en suivant l'une de ces mesures :
	- Réorientez ou déplacez l'antenne de réception.
	- Éloignez l'appareil du récepteur perturbé.
	- Connectez l'appareil à une ligne secteur différente de celle du récepteur.
	- Consultez un revendeur ou un technicien radio/TV. MISE EN GARDE : Les modifications apportées à cet appareil sans l'accord de LOUD Audio, LLC. annulent votre droit à utiliser cet appareil (selon les législations fédérales).
- 21. Cet appareil est conforme aux limites d'exposition aux radiations de la FCC et ISED énoncées pour un environnement non contrôlé. Il doit être installé et utilisé avec une distance minimale de 20 cm entre le radiateur et votre corps.
- 22. L'exposition à des niveaux de bruit très élevés peut entraîner une perte permanente de l'ouïe. La sensibilité à ces dommages varie d'un individu à l'autre, mais tout le monde est appelé à des dommages auditifs extrêmes en présence de niveaux sonores élevés. L'Administration de la Sécurité et de la Santé (OSHA) du Gouvernement des États-Unis a publié les niveaux de bruit indiqués dans le tableau ci-dessous. Selon l'OSHA, toute exposition au-delà de ces limites entraîne des dommages auditifs. Pour éviter toute exposition dangereuse aux niveaux sonores élevés, il est conseillé d'utiliser des protections auditives. Ces protections placées dans l'oreille doivent être portées lors de l'utilisation d'appareils produisant des niveaux sonores élevés pour éviter toute perte irréversible de l'ouïe:

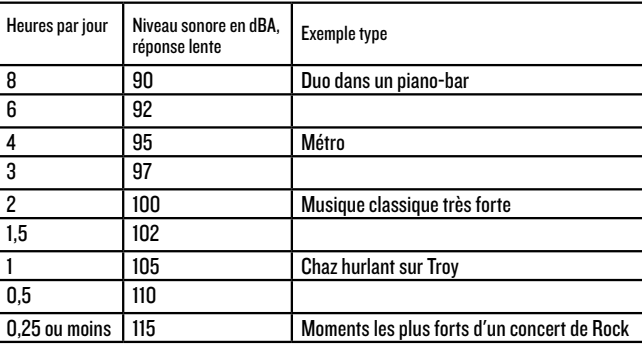

ATTENTION — Pour réduire les risques d'incendie et d'électrocution, ne pas exposer ce produit à la pluie ou à l'humidité.

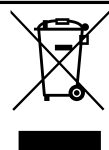

Mise au rebut appropriée de ce produit: Ce symbole indique qu'en accord avec la directive WEEE (2012/19/EU) et les lois en vigueur dans votre pays, ce produit ne doit pas être jeté avec les déchets ménagers. Ce produit doit être déposé dans un point de collecte agréé pour le recyclage des déchets d'équipements électriques et électroniques (EEE). Une mauvaise manipulation de ce type de déchets pourrait avoir un impact négatif sur l'environnement et la santé à cause des substances potentiellement dangereuses généralement associées à ces équipements. En même temps, votre coopération dans la mise au rebut de ce produit contribuera à l'utilisation efficace des ressources naturelles. Pour plus d'informations sur l'endroit où vous pouvez déposer vos déchets d'équipements pour le recyclage, veuillez contacter votre mairie ou votre centre local de collecte des déchets.

# 6DLZ CREATOR ADVANCED CONTENT CREATION STUDIO WITH MIX AGENT™ TECHNOLOGY DLZ CREATOR ADVANCED CONTENT CREATION STUDIO WITH MIX AGENT<sup>I'</sup>" TECHNOLOGY

## Wichtige Sicherheitshinweise –  $\Box$

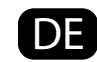

- 1. Lesen Sie diese Anleitungen.
- 2. Bewahren Sie diese Anleitungen auf.
- 3. Beachten Sie alle Warnungen.
- 4. Befolgen Sie alle Anleitungen.
- 5. Betreiben Sie dieses Gerät nicht in der Nähe von Wasser.
- 6. Verwenden Sie zur Reinigung nur ein trockenes Tuch.
- 7. Blockieren Sie keine Belüftungsöffnungen.
- Installieren Sie das Gerät entsprechend den Anleitungen des Herstellers. 8. Mindestabstand zum Gerät auf allen Seiten (5 cm) für eine ausreichende Belüftung. Blockieren Sie die Belüftungsöffnungen nicht mit Gegenständen
- wie Zeitungen, Tischdecken, Vorhängen etc., um eine korrekte Belüftung sicherzustellen.
- 9. Installieren Sie das Gerät nicht in der Nähe von Wärmequellen, wie Heizkörpern, Wärmeklappen, Öfen oder anderen wärmeerzeugenden Geräten (inklusive Verstärkern).
- 10. Stellen Sie keine Kerzen oder andere offene Flammen auf dem Gerät ab.
- 11. Benutzen Sie nur die vom Hersteller empfohlenen Halterungen/Zubehörteile.
- 12. Benutzen Sie das Gerät nur mit dem vom Hersteller empfohlenen oder mit dem Gerät verkauften Wagen, Ständer, Stativ, Winkel oder Tisch. Gehen Sie beim Bewegen einer Wagen/Geräte-Kombination vorsichtig vor, um Verletzungen durch Umkippen zu vermeiden.
- 13. Ziehen Sie bei Gewittern oder längerem Nichtgebrauch des Geräts den Stecker aus der Steckdose.
- 14. Überlassen Sie die Wartung qualifiziertem Fachpersonal. Eine Wartung ist notwendig, wenn das Gerät auf irgendeine Weise beschädigt wurde, z. B. Netzkabel oder Netzstecker beschädigt sind, Flüssigkeit oder Objekte ins Gerät gelangt sind, das Gerät Feuchtigkeit oder Regen ausgesetzt war, es nicht normal funktioniert oder fallen gelassen wurde.
- 15. Setzen Sie das Gerät keinen tropfenden oder spritzenden Flüssigkeiten aus und stellen Sie keine mit Flüssigkeit gefüllten Objekte, z. B. Vasen oder Biergläser; auf das Gerät.
- 16. Betriebstemperatur: 0˚–40˚ C // 32–104˚ F
- 17. RF-Leistung: ≤20dBm (EIRP) Bluetooth: V5.0 Bluetooth Frequenzbereich: 2400MHz-2483.5MHz
- 18. HINWEIS: Dieses Gerät wurde getestet und entspricht den Einschränkungen Part 15 der FCC Vorschriften, und enthält lizenzbefreite Sender/Empfänger, die dem lizenzbefreiten RSS von Innovation, Science and Economic Development Canada entsprechen.
	- Der Betrieb unterliegt folgenden zwei Bedingungen:
	- (1) Dieses Gerät darf keine schädlichen Interferenzen erzeugen und
	- (2) Dieses Gerät muss empfangene Interferenzen verkraften können, einschließlich Störungen, die möglicherweise den Betrieb auf unerwünschte Weise beeinflussen.
- 19. VORSICHT Dieses Gerät überschreitet nicht die Class B Grenzen für Rundfunkgeräusch-Emissionen von Digitalgeräten, wie sie in den Rund-funkinterferenz-Vorschriften des Canadian Department of Communications festgelegt wurden. Canada ICES-003(B)/NMB-003(B)
- 20. HINWEIS: Dieses Gerät wurde getestet und entspricht den Einschränkungen für Class B Digitalgeräte, gemäß Part 15 der FCC Vorschriften. Diese Einschränkungen sollen angemessenen Schutz vor schädlichen Interferenzen bei der Installation in Wohngebieten bieten. Dieses Gerät erzeugt, verwendet und kann Rundfunkfrequenz-Energie ausstrahlen und kann, wenn es nicht gemäß den Anleitungen installiert und betrieben wird, schädliche Interferenzen bei der Rundfunkkommunikation erzeugen. Es gibt allerdings keine Garantien, dass bei einer bestimmten Installation keine Interferenzen auftreten. Wenn dieses Gerät schädliche Interferenzen beim Radio- oder TV-Empfang verursacht, was sich durch Aus- und Einschalten des Geräts feststellen lässt, sollte der Anwender versuchen, die Interferenzen durch eine oder mehrere der folgenden Maßnahmen zu beseitigen:
	- Die Empfangsantenne neu ausrichten oder neu positionieren.
	- Die Entfernung zwischen Gerät und Empfänger erhöhen.
	- Das Gerät an die Steckdose eines anderen Stromkreises als den des Empfängers anschließen.
	- Einen Fachhändler oder erfahrenen Radio-/TV-Techniker um Hilfe bitten.

VORSICHT: Änderungen oder Modifikationen an diesem Gerät, die von LOUD Audio, LLC. nicht ausdrücklich genehmigt sind, können zum Verlust der Betriebserlaubnis gemäß den FCC Vorschriften führen.

- 21. Dieses Gerät erfüllt die FCC-und-ISED-Grenzwerte für Strahlenbelastung, die für eine nicht-kontrollierte Umgebung festgelegt wurden. Dieses Gerät sollte mit einem Mindestabstand von 20 cm zwischen der Strahlenquelle und Ihrem Körper installiert und betrieben werden.
- 22. Extrem hohe Geräuschpegel können zu dauerhaftem Gehörverlust führen. Lärmbedingter Gehörverlust tritt von Person zu Person unterschiedlich schnell ein, aber fast jeder wird einen Teil seines Gehörs verlieren, wenn er über einen Zeitraum ausreichend hohen Lärmpegeln ausgesetzt ist. Die Occupational Safety and Health Administration (OSHA) der US-Regierung hat den zulässigen Geräuschpegel in der folgenden Tabelle festgelegt. Nach Meinung der OSHA können alle Lärmpegel, die diese zulässigen Grenzen überschreiten, zu Gehörverlust führen. Um sich vor potentiell gefährlichen, hohen Schalldruckpegeln zu schützen, sollten alle Personen, die hohe Schalldruckpegel erzeugenden Geräten ausgesetzt sind, einen Gehörschutz tragen, solange die Geräte betrieben werden. Wenn beim Betreiben der Geräte die hier beschriebenen Lärmpegelgrenzen überschritten werden, müssen Ohrstöpsel oder andere Schutzvorrichtungen im Gehörkanal oder über den Ohren angebracht werden, um einen dauerhaften Gehörverlust zu vermeiden:

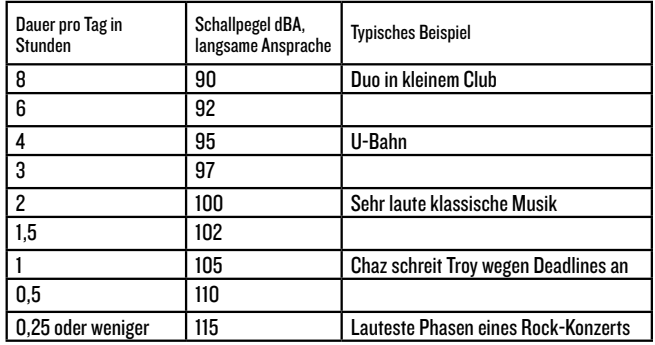

ACHTUNG — Um die Gefahr eines Brandes oder Stromschlags zu verringern, setzen Sie das Gerät weder Regen noch Feuchtigkeit aus.

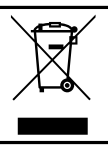

Korrekte Entsorgung dieses Produkts: Diese Symbol weist darauf hin, dass das Produkt entsprechend den WEEE Richtlinien (2012/19/EU) und den Landesgesetzen nicht im Hausmüll entsorgt werden darf. Dieses Produkt sollte einer autorisierten Sammelstelle zum Recyceln von unbrauchbaren elektrischen und elektronischen Geräten (EEE) übergeben werden. Unsachgemäßer Umgang mit dieser Abfallart könnte aufgrund der in EEE enthaltenen gefährlichen Substanzen negative Auswirkungen auf die Umwelt und menschliche Gesundheit haben. Gleichzeitig tragen Sie durch Ihre Teilnahme an der korrekten Entsorgung dieses Produkts zu einer effektiven Nutzung natürlicher Ressourcen bei. Weitere Informationen zu Annahmestellen, die unbrauchbare Geräte recyceln, erhalten Sie bei der örtlichen Stadtverwaltung, dem Entsorgungsträger oder der Müllabfuhr.

## HOOKUP DIAGRAMS • DIAGRAMAS DE CONEXIÓN SCHÉMAS DE CÂBLAGE • ANSCHLUSSDIAGRAMME

Podcasting

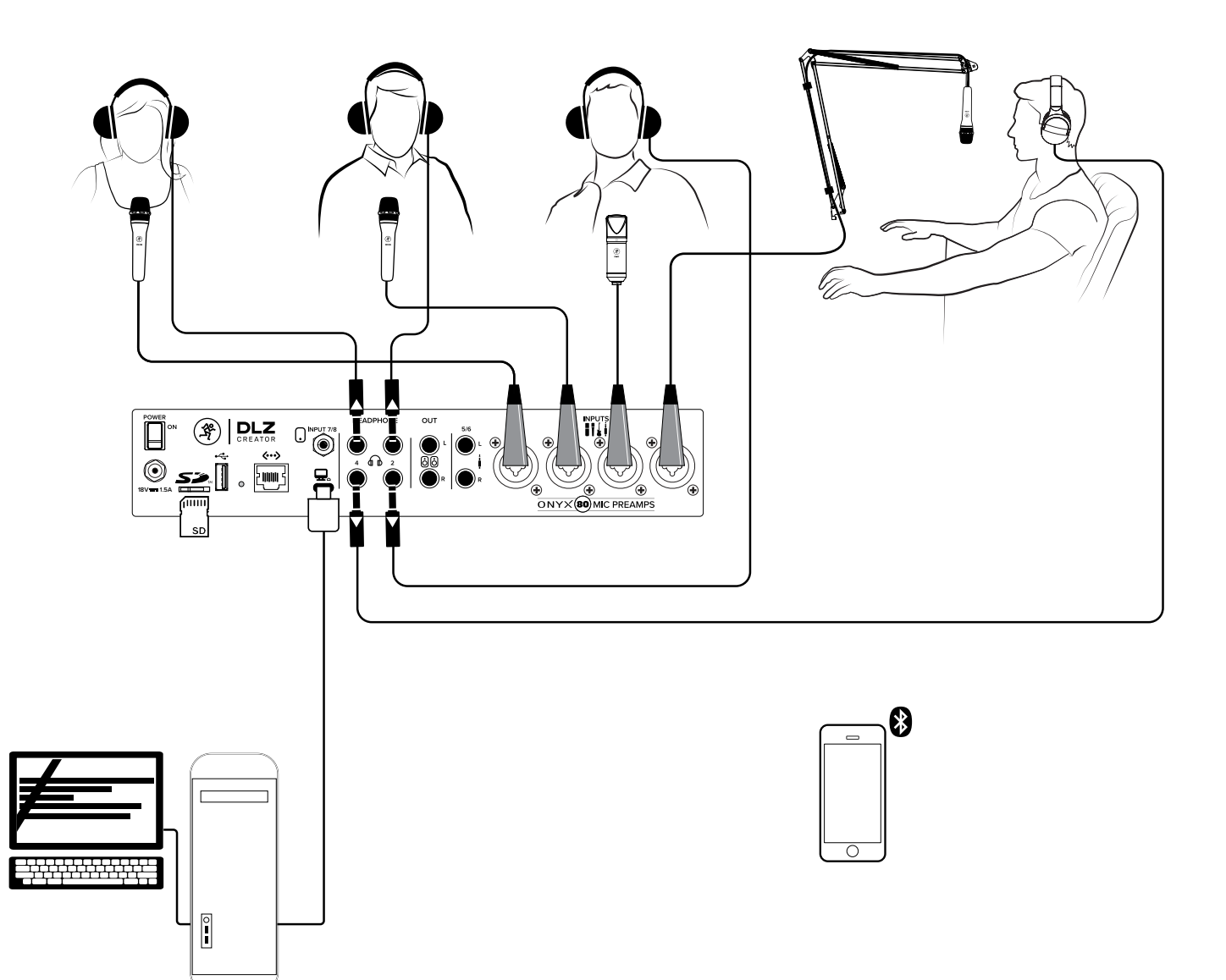

Live Streaming Streaming en directo Streaming en direct Live Streaming

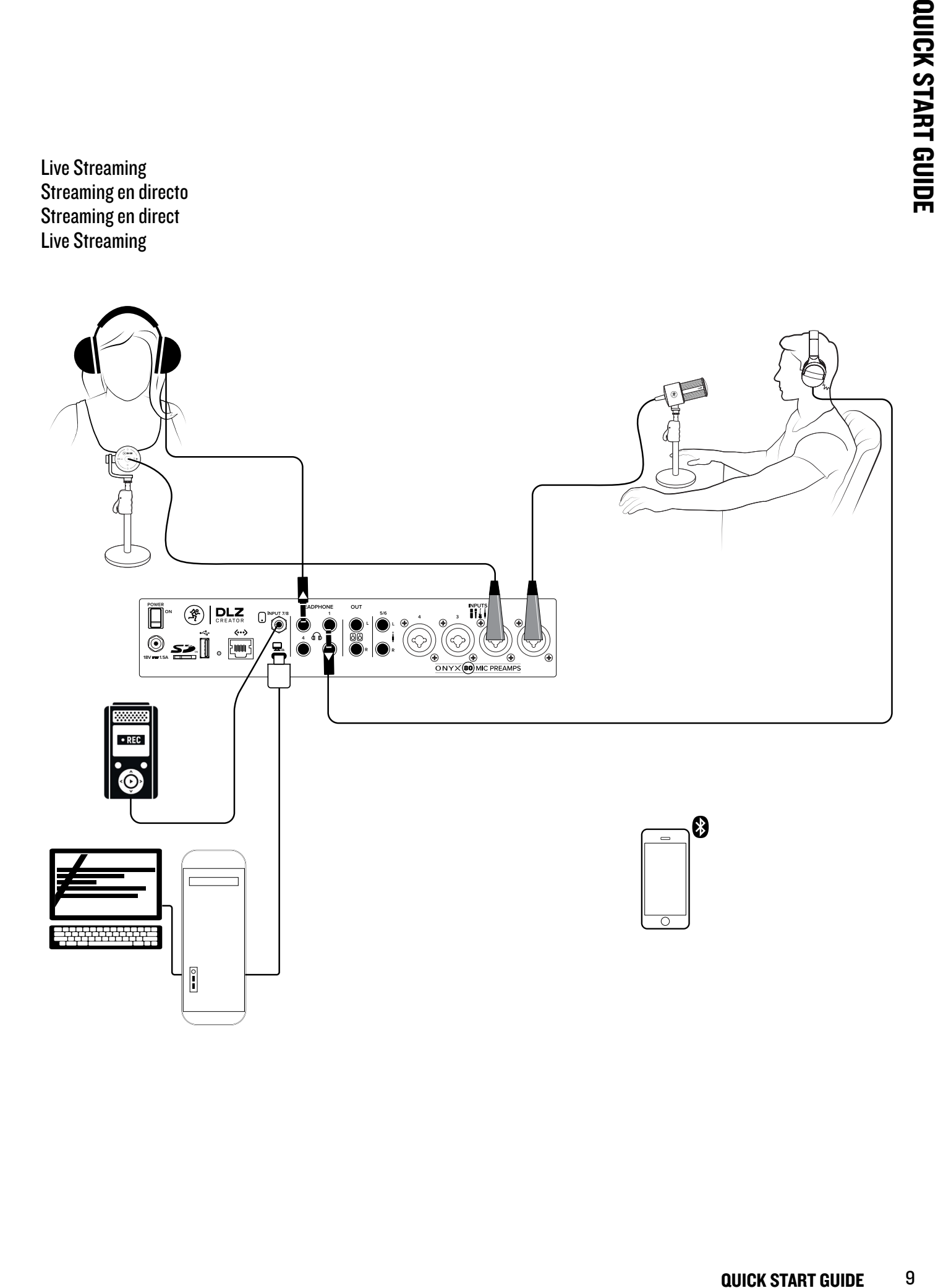

## DLZ CREATOR FRONT & REAR PANEL

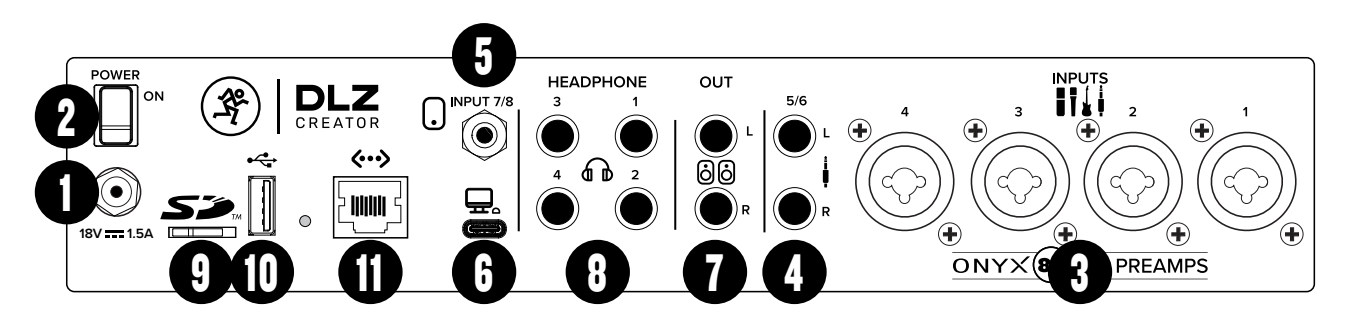

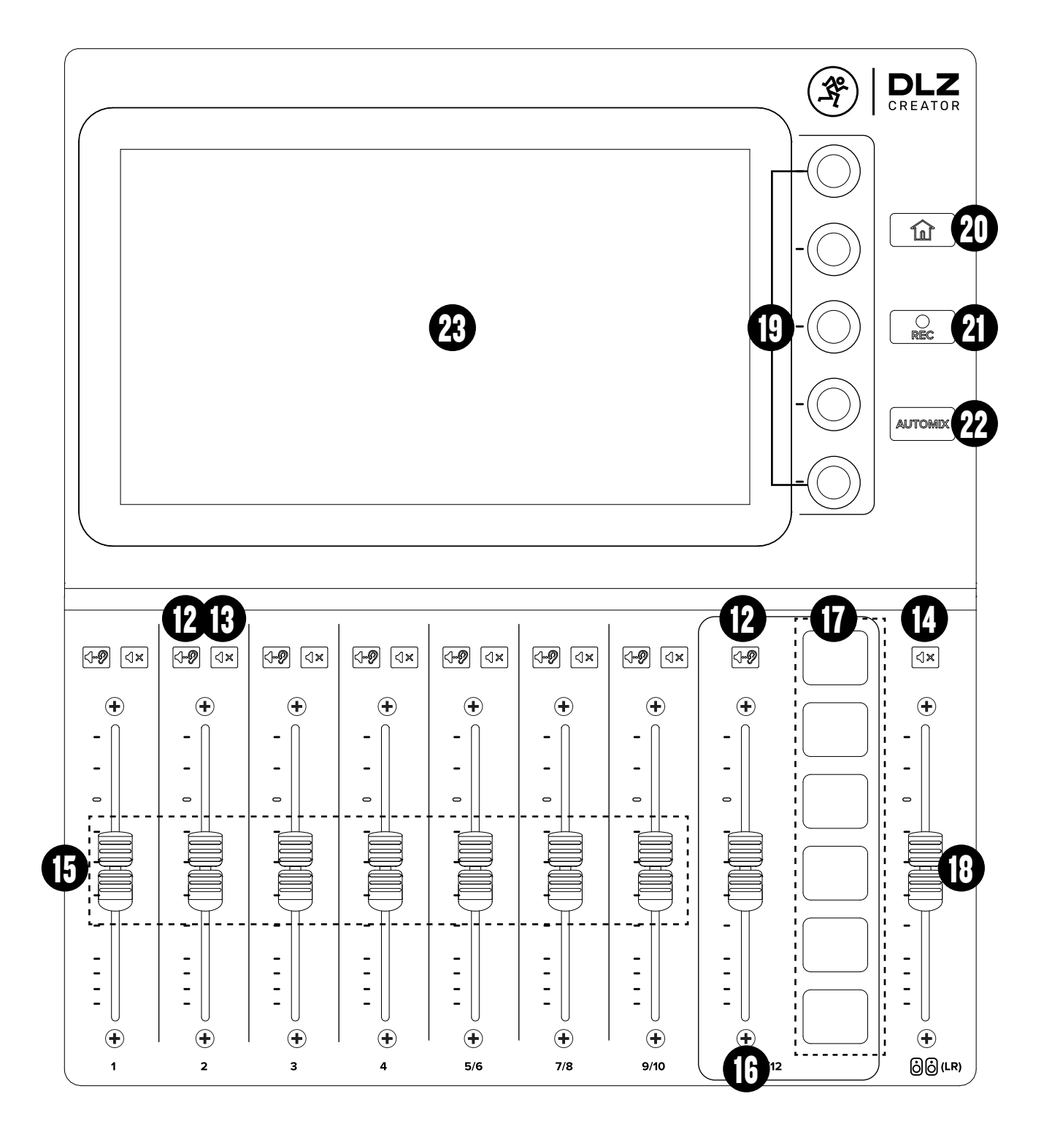

DLZ CREATOR is not a difficult product to master. However, there is MUCH more to it than may be explained here. Therefore, we strongly encourage you to review the full owner's manual on the Mackie website should any additional questions arise.

## FRONT & REAR PANEL DESCRIPTIONS

- 1. Power Connector Connect the supplied power adapter to this jack and turn the outer ring clockwise to lock.
- 2. Power Switch Turns the DLZ CREATOR on and off.
- 3. Combo Inputs Connect a mic, instrument or balanced or unbalanced line-level signal using an XLR or 1/4" connector.
- 4. Stereo Line Inputs Connect stereo unbalanced line-level signals using 1/4" connectors.
- 5. 1/8" Stereo Input Connect an 1/8" line-level signal from a smartphone, MP3 player, or other signal source.
- 6. USB I/O An interface allowing you to stream audio to and from the DLZ CREATOR via computer. Connect the USB-C side of a USB cable to the DLZ CREATOR and the USB-A side to the computer's USB port.
- 7. Speaker Out L/R Connect to the inputs of speakers.
- 8. Phones Jacks Connect stereo headphones here.
- 9. SD Card Slot Insert an SD card to allow recording / playback.
- 10. USB A Connect a flash drive and record direct or connect a keyboard here for naming and hot keys.
- 11. Network Connector Ethernet streaming coming in a future update.
- 12. Solo Switch Allows you to listen to individual channels singly or in combination with other soloed signals. The button illuminates if the solo switch is engaged.
- 13. Mute Mutes the channel signal. The button illuminates if the mute switch is engaged.
- **14. Speaker Mute** Mutes the output to the speakers.
- 15. Channel Fader Adjusts the level to the main mix.
- 16.Sample Pads Channel Fader Adjusts the level of the sample pads to the main mix.
- 17. Sample Pads Press a pad to play the saved sample. The pad illuminates during playback.
- 18. Speaker Level Adjusts the level of the signal sent to the speaker outputs.
- 19. Quick Control Knobs Rotate these encoders to change the currently selected parameters.
- 20. Home Press the HOME button to return to the main mixer view.
- 21. Record Press the REC button to begin the recording process.
- 22. Auto-Mix Press the AUTO-MIX button to quiet unused channels and select the priority of ones that are in use.
- 23. Display Where you will view everything from levels and meters to effects and settings.

## GETTING STARTED

- 1. Read and understand the Important Safety Instructions on page 4.
- 2. Turn all the faders fully down.
- 3. Connect the locking barrel connector of the Power Block to the mixer and rotate the outer ring clockwise to lock. Push the line cord securely into the Power Block and plug the other end into a grounded AC outlet.
- 4. Turn the DLZ CREATOR on.
- 5. Please be patient as the system and its parameters load up.
- 6. Choose a work mode. We recommend starting with 'Easy'.
- 7. Ensure that the Setup Assistant is toggled on and click 'Next'.
- 8. Follow the on-screen instructions.
- 9. Raise and lower the input and output volumes to a comfortable listening level.
- 10.Switch to Standard or Pro mode for access to additional parameters.
- 11. Add presets, EQ, FX, etc. to taste.

# DLZ CREATOR ADVANCED CONTENT CREATION STUDIO WITH MIX AGENT" TECHNOLOGY 12DLZ CREATOR ADVANCED CONTENT CREATION STUDIO WITH MIX AGENT™ TECHNOLOGY

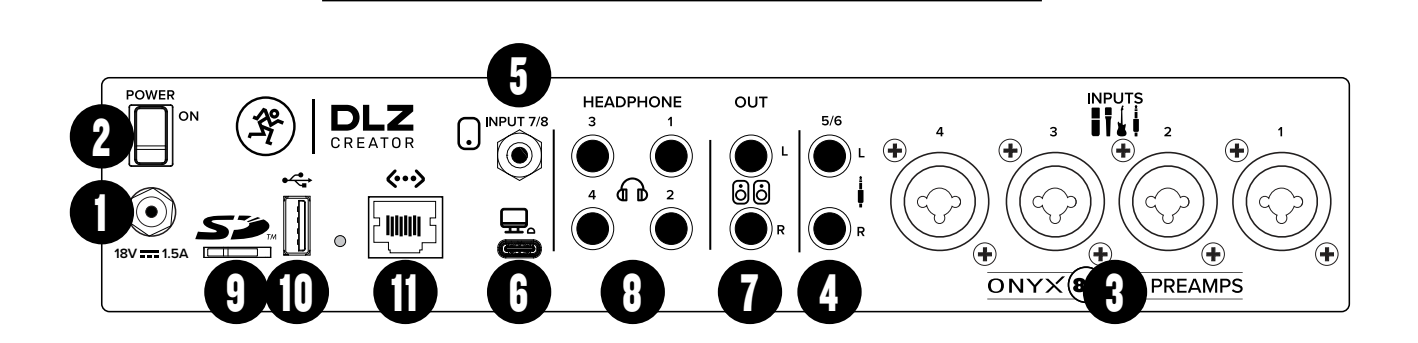

DLZ CREATOR PANEL FRONTAL Y TRASERO

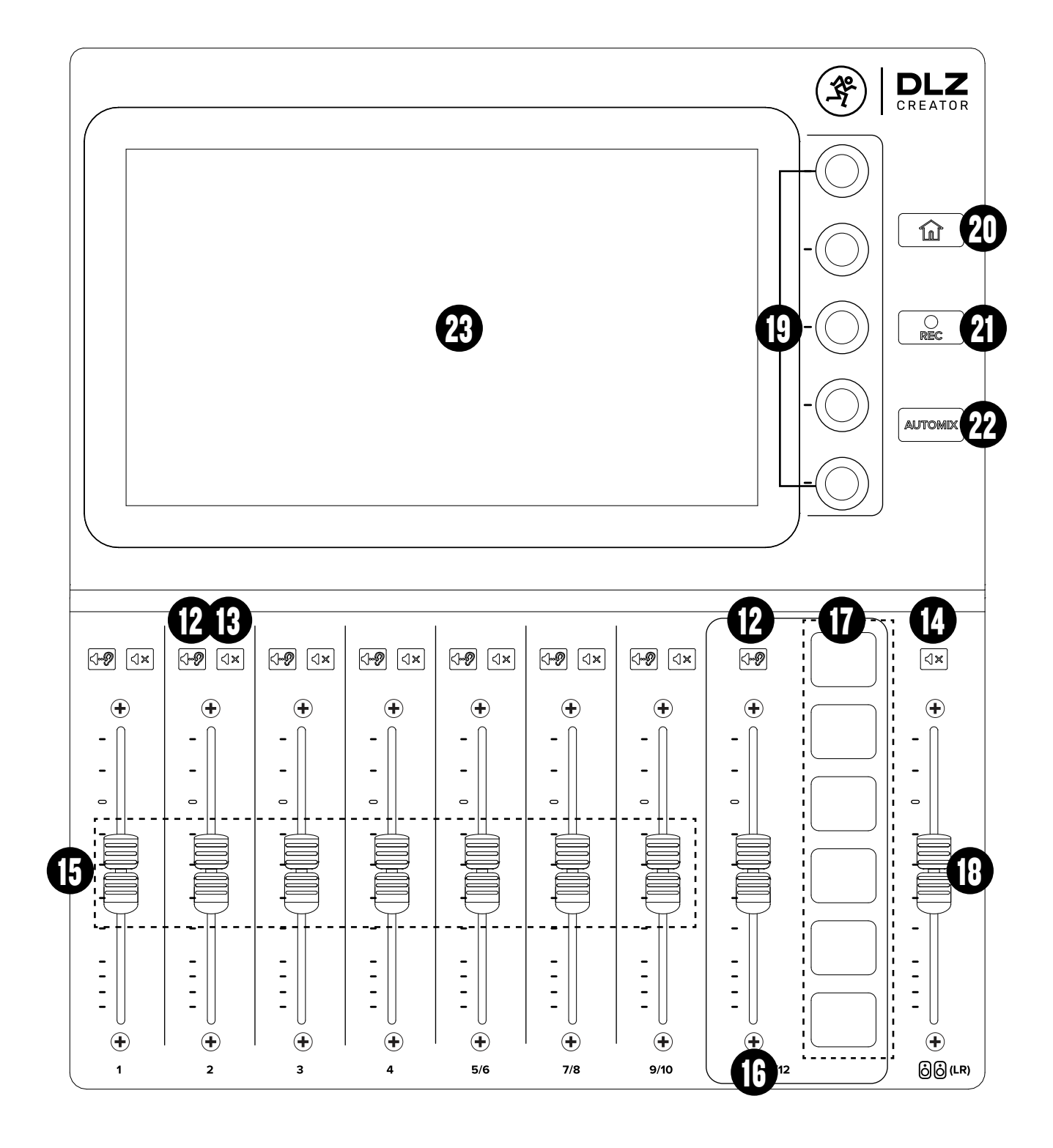

No es complicado llegar a dominar el uso del DLZ CREATOR. No obstante, hay MUCHAS más cosas de las que explicamos aquí. Por eso, le recomendamos que lea el manual de instrucciones completo que encontrará en la web de Mackie si tiene cualquier duda.

## DESCRIPCIÓN DEL PANEL FRONTAL Y TRASERO

- 1. Toma de corriente Conecte en esta toma el adaptador de corriente incluido y gire el anillo exterior hasta la derecha para fijarlo.
- 2. Interruptor de encendido Le permite encender y apagar el DLZ CREATOR.
- 3. Entradas Combo Conecte a esta toma combinada un micrófono, instrumento o señal de nivel de línea balanceada o no balanceada usando una clavija XLR o de 6,3 mm.
- 4. Entradas stereo 6,3 mm Conexión para señales de nivel de línea no balanceadas a través de conectores de 6,3 mm.
- 5. Entrada stereo 3,5 mm Conecte una señal de nivel de línea con una clavija de 3,5 mm desde un smartphone, reproductor MP3 u otra fuente de señal.
- 6. A. E/S USB Un interface que le permite enviar audio a y desde el DLZ CREATOR a través de un ordenador. Conecte el extremo USB-C del cable USB al DLZ CREATOR y el extremo USB-A al puerto USB del ordenador.
- 7. Speaker Out L/R Conecte estas salidas a la entradas de altavoces.
- 8. Phones Conecte aquí unos auriculares stereo.
- 9. Ranura de tarjeta SD Introduzca una tarjeta SD para poder grabar/reproducir datos.
- 10. USB A Conecte un dispositivo flash para hacer una grabación directa o conecte un teclado para los procesos de introducción de títulos y teclas de acceso directo.
- 11. Conector de red Streaming Ethernet para una próxima actualización.
- 12.Interruptor Solo Le permite escuchar los canales individuales de forma independiente o combinados con otras señales activadas como solistas. El piloto se ilumina cuando haya activado el interruptor Solo.
- 13.Mute El interruptor Mute anula la señal del canal. El piloto se ilumina cuando haya activado el interruptor Mute.
- 14.Speaker Mute Anula (mute) la salida de los altavoces.
- 15.Fader de canal Ajusta el nivel de canal enviado a la mezcla principal.
- 16.Fader de canal de parches de muestreos Ajusta el nivel del canal de los parches de muestreo enviado a la mezcla principal.
- 17. Parches de muestreo Pulse uno de estos parches para reproducir el muestreo almacenado. El parche se iluminará durante la reproducción.
- 18. Nivel de altavoces Ajusta el nivel de la señal enviada a las salidas de altavoz.
- 19.Mandos de control rápido Gire estos mandos para cambiar los parámetros activos en ese momento.
- 20. Inicio Pulse este botón para volver a la vista principal del mezclador.
- 21. REC Pulse este botón para poner en marcha el proceso de grabación.
- 22. **AUTOMIX** Pulse este botón para anular los canales que no estén siendo usados y elegir la prioridad de los que estén en uso.
- 23. Pantalla En ella podrá visualizar todo tipo de cosas desde los niveles y medidores a los efectos y ajustes.

## PUESTA EN MARCHA

- 1. Lea y tenga en cuenta las Instrucciones importantes de seguridad de la página 5.
- 2. Coloque todos los faders al mínimo.
- 3. Conecte en el mezclador la toma de tipo rosca con fijación del bloque de alimentación y gire el anillo externo hacia la derecha hasta que quede fijado. Coloque el cable de alimentación de forma segura en el bloque de alimentación y el otro extremo en una salida de corriente alterna con toma de tierra.
- 4. Encienda el DLZ CREATOR.
- 5. Tenga un poco de paciencia dado que la unidad debe cargar el sistema y sus parámetros.
- 6. Elija un modo operativo. Le recomendamos que empiece con 'Easy'.
- 7. Asegúrese de que el asistente de configuración (Setup Assistant) esté activo y haga clic en 'Next'.
- 8. Siga las instrucciones que aparecerán en pantalla.
- 9. Suba y baje los volúmenes de entrada y salida hasta que consiga un nivel de escucha cómodo.
- 10.Cambie al modo Standard o Pro para tener acceso a los parámetros tradicionales.
- 11. Añada presets, EQ, FX, etc. de acuerdo a sus gustos.

# DLZ CREATOR ADVANCED CONTENT CREATION STUDIO WITH MIX AGENT" TECHNOLOGY 14DLZ CREATOR ADVANCED CONTENT CREATION STUDIO WITH MIX AGENT™ TECHNOLOGY

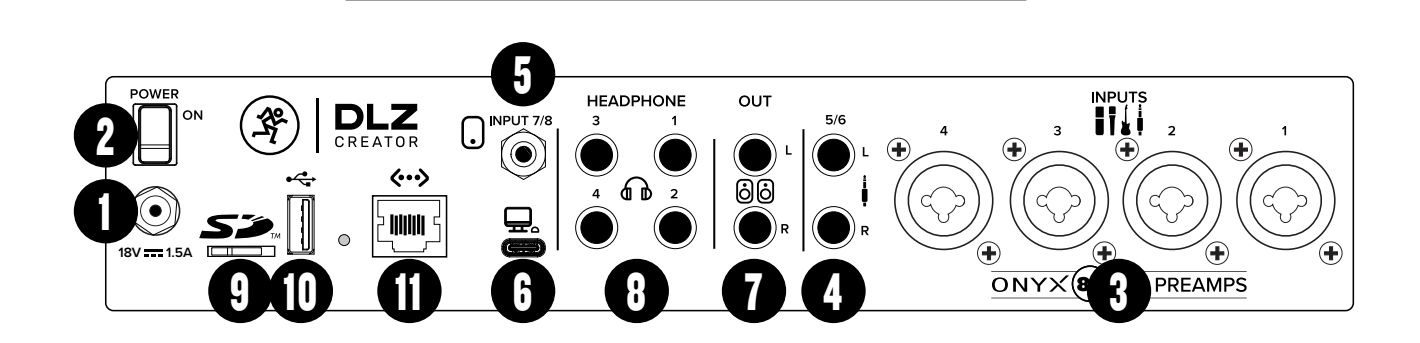

DLZ CREATOR FACES AVANT ET ARRIÈRE

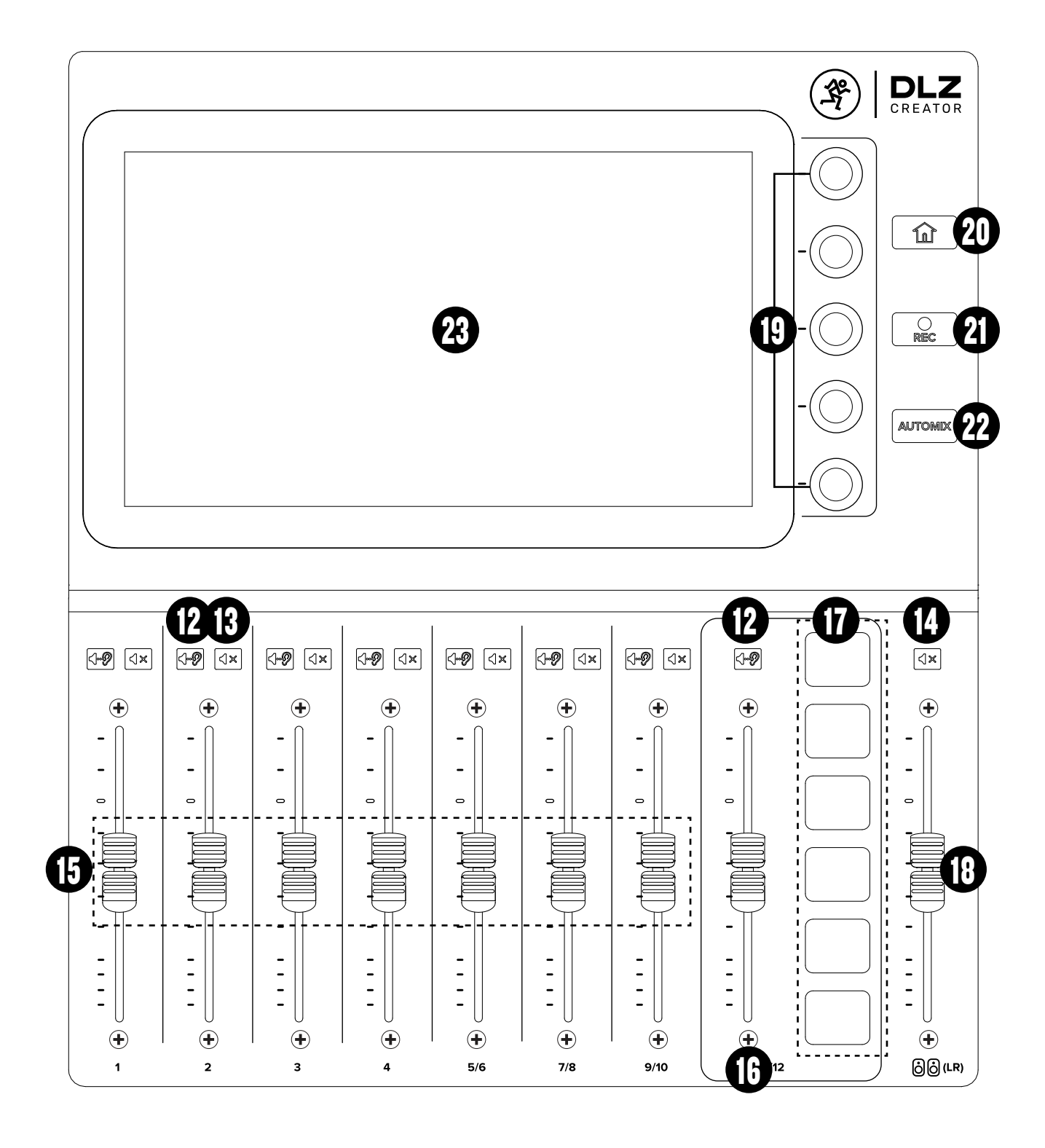

Le DLZ CREATOR est facile à maitriser. Cependant, il peut faire BIEN PLUS que ce qui est indiqué dans ce guide. Nous vous conseillons de consulter le mode d'emploi complet sur le site de Mackie si vous souhaitez en savoir davantage.

## DESCRIPTION DES FACES AVANT ET ARRIÈRE

- 1. Connecteur Power Connectez l'adaptateur secteur fourni à cette embase et tournez la bague pour le verrouiller.
- 2. Bouton marche/arrêt Permet de placer DLZ CREATOR sous/hors tension.
- 3. Entrées combinées Connectez une source symétrique ou asymétrique (micro, instrument ou source niveau ligne) à ces entrées avec un câble XLR ou Jack 6,35 mm.
- 4. Entrées Line stéréo Permettent de connecter un signal niveau ligne asymétrique avec une fiche Jack 6,35 mm.
- 5. MiniJack Entrée stéréo Permet de connecter un signal niveau ligne porté par un câble MiniJack en provenance d'un smartphone, d'un lecteur MP3 ou autre source.
- 6. E/S USB Interface permettant de recevoir et d'envoyer des signaux audio entre la DLZ CREATOR et un ordinateur. Reliez le connecteur USB-C du câble au DLZ CREATOR et le connecteur USB-A à un port USB de votre ordinateur.
- 7. Speaker Out L/R Permet la connexion à des enceintes.
- 8. Phones Vous permet de connecter votre casque.
- 9. Emplacement pour carte SD Inserez une carte SD pour pouvoir enregistrer/lire des fichiers.
- 10. USB A Connectez une clé USB dur pour enregistrer ou un clavier pour le nommage et utiliser les raccourcis.
- 11. Connecteur réseau Le streaming par ethernet sera disponible dans une prochaine mise à jour.
- 12.Bouton Solo Permet d'écouter les voies individuellement ou en combinaison avec les autres voies dont la fonction Solo est activée. Elle s'allume également lorsque le bouton Solo est enfoncé.
- 13.Bouton Mute Permet de couper le signal de la voie. Elle s'allume également lorsque le bouton Mute est enfoncé.
- 14. Mute des HP Permet de couper le son des haut-parleurs.
- 15.Fader de voie Permet de régler le niveau de la voie dans le mix principal.
- 16.Faders des Pads Permettent de régler le niveau des pads dans le mix principal.
- 17. Pads Appuyez sur un pad pour jouer le sample qui lui est assigné. Le pad s'allume durant la lecture.
- 18. Niveau Réglage du niveau du signal envoyé aux haut-parleurs.
- 19.Réglages rapides Ces encodeurs permettent de modifier les paramètres sélectionnés.
- 20. Home Appuyez sur le bouton HOME pour retourner à la vue principale du mixeur.
- 21. REC Appuyez sur le bouton REC pour lancer l'enregistrement.
- 22. Auto-Mix Appuyez sur le bouton AUTO-MIX pour couper le son des voies non utilisées et déterminer la priorité de celles en cours d'utilisation.
- 23. Ecran II affiche les niveaux, les réglages des effets et les paramètres.

## MISE EN ŒUVRE

- 1. Lisez les instructions importantes sur la sécurité page 6 et assurez-vous de les avoir bien comprises.
- 2. Baissez tous les Faders.
- 3. Connectez le connecteur à verrouillage du bloc d'alimentation à la console de mixage puis serrez la bague pour le verrouiller. Poussez complètement le cordon secteur dans le bloc d'alimentation et connectez l'autre extrémité à une prise de courant reliée à la terre.
- 4. Mettez la DLZ CREATOR sous tension.
- 5. Patientez jusqu'à la fin du démarrage du système et du chargement des paramètres.
- 6. Sélectionnez un mode de fonctionnement. Nous recommandons de commencer avec le mode 'Easy'.
- 7. Assurez-vous que l'assistance de réglages et activée puis cliquez sur 'Next'.
- 8. Suivez les instructions à l'écran.
- 9. Réglez les niveaux d'entrée et de sortie jusqu'à obtenir un volume confortable.
- 10. Passez en mode Standard ou Pro pour accéder aux paramètres supplémentaires.
- 11. Modifiez les presets, l'EQ, les effets, etc.

## DLZ CREATOR VORDER- & RÜCKSEITE

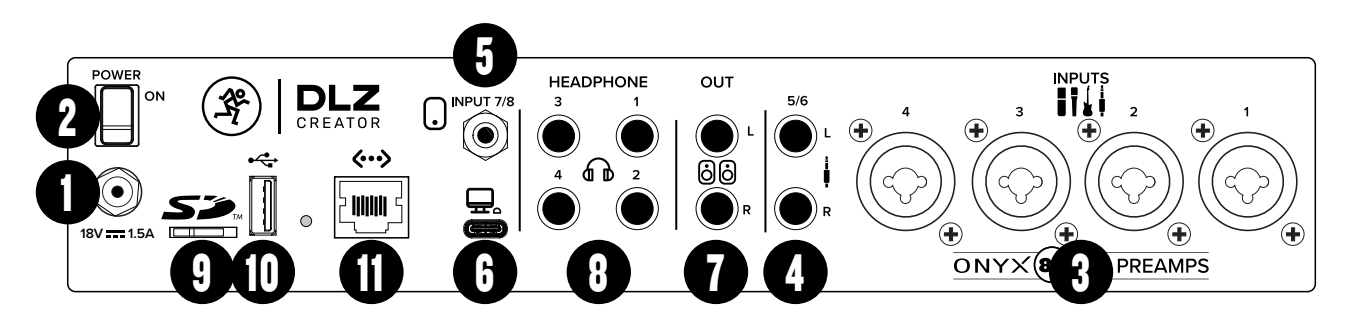

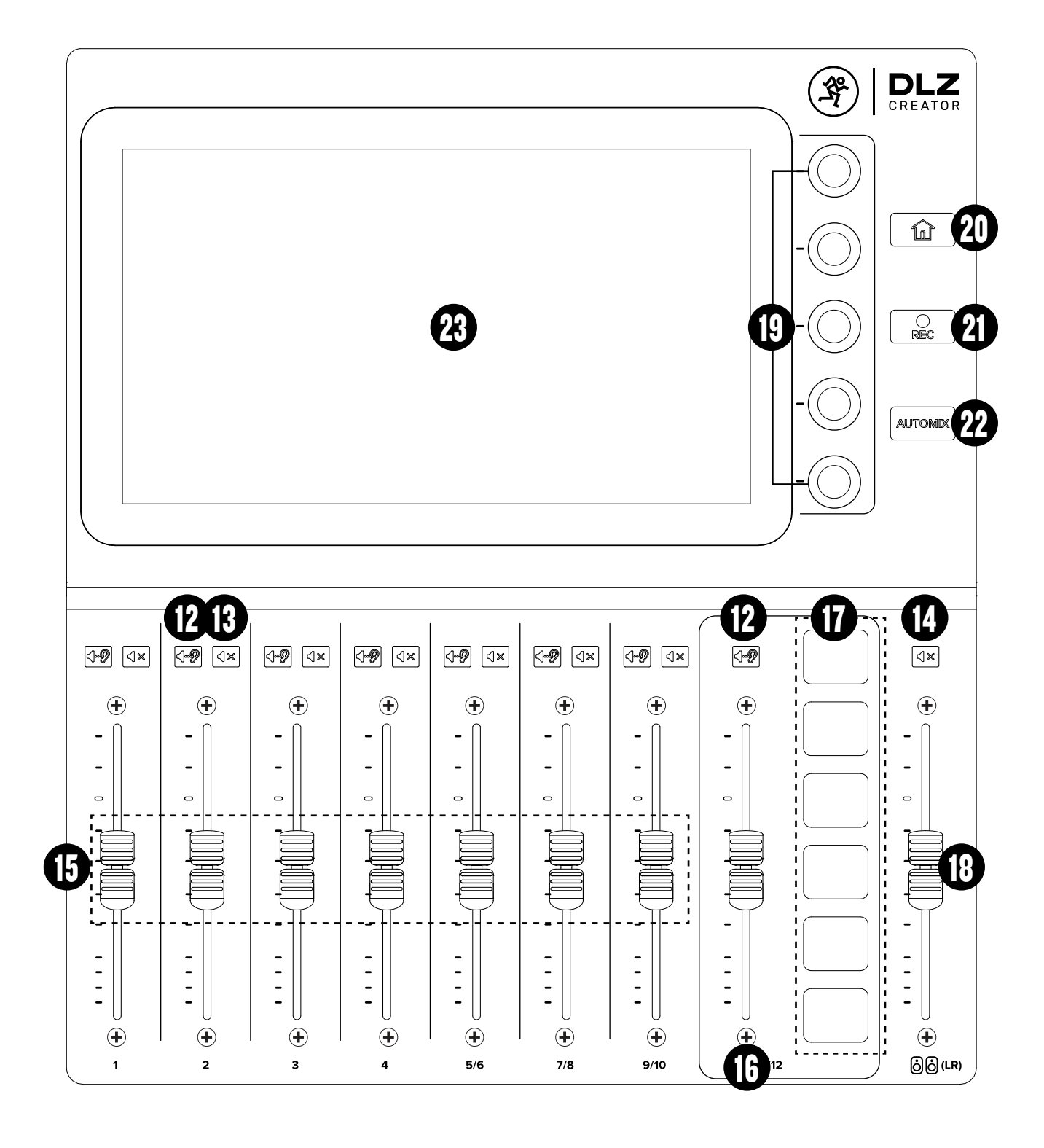

DLZ CREATOR ist nicht schwierig zu bedienen. Er bietet aber VIEL mehr, als hier erklärt werden kann. Lesen Sie bitte das vollständige Benutzerhandbuch auf der Mackie-Website, falls weitere Fragen auftauchen.

## VORDER- & RÜCKSEITE

- 1. Netzanschluss Schließen Sie den mitgelieferten Netzadapter hier an und drehen Sie den äußeren Ring zum Verriegeln nach rechts.
- 2. Power-Schalter Schaltet den DLZ CREATOR ein/aus.
- 3. Kombi-Eingänge Hier kann man symmetrische oder unsymmetrische Mikrofon-, Instrumenten- oder Line-Pegel-Signale über XLR- oder 6,35 mm-Klinkenstecker anschließen.
- 4. Stereo Line-Eingänge Hier schließt man unsymmetrische Stereosignale mit Line-Pegel über 6,35 mm Klinkenstecker an.
- 5. Stereo 3,5 mm-Eingänge Hier kann man die Linesignale von Smartphones, MP3-Playern oder anderen Quellen über 3,5 mm-Miniklinkenstecker anschließen.
- 6. USB I/O Über dieses Interface können Sie Audiosignale zwischen dem DLZ CREATOR und Computer übertragen. Verbinden Sie die USB-C Seite des USB-Kabels mit dem DLZ CREATOR und die USB-A Seite mit dem USB-Port des Computers.
- 7. Speaker Out L/R Hier schließen Sie die Eingänge von Aktivboxen an.
- 8. Phones Hier schließen Sie Ihre Stereo-Kopfhörer an.
- 9. SD Card Slot Hier können Sie eine SD-Karte für die Aufnahme/Wiedergabe einschieben.
- 10. USB A Hier schließen Sie einen USB-Stick für Direktaufnahmen oder eine Tastatur zur Vergabe von Namen und Hotkeys an.
- 11. Netzwerk-Anschluss Ethernet-Streaming wird in einem zukünftigen Update verfügbar sein.
- 12.Solo-Taste Zum Abhören einzelner oder mehrerer via Solo-Taste gewählter Kanäle. Leuchtet, sobald die Solo-Taste aktiviert ist.
- 13.Mute-Taste Die Mute-Taste schaltet das Kanalsignal stumm. Leuchtet, sobald die Mute-Taste aktiviert ist.
- 14. Lautsprecher Mute schaltet den Ausgang zu den Lautsprechern stumm.
- 15.Kanal-Fader Steuert den Signalanteil des jeweiligen Kanals.
- 16.Sample Pads Kanal-Fader passt den Pegel der Sample-Pads an die Hauptmischung an.
- 17. Sample Pads Drücken Sie ein Pad, um das gespeicherte Sample abzuspielen. Das Pad leuchtet während der Wiedergabe.
- 18. Lautsprecherpegel stellt den Signalpegel zu den Lautsprecherausgängen ein.
- 19. Quick Control Regler Drehen Sie diese Regler, um die aktuell ausgewählten Parameter zu ändern.
- 20. Home Drücken Sie die HOME-Taste, um zur Hauptansicht des Mixers zurückzukehren.
- 21. Record Drücken Sie die REC-Taste, um die Aufnahme zu starten.
- 22. Auto-Mix Drücken Sie diese Taste, um ungenutzte Kanäle auszuschalten und die Priorität der genutzten Kanäle festzulegen.
- 23. Display Das Display zeigt von Pegeln und Anzeigen bis hin zu Effekten und Einstellungen alles an.

## ERSTE SCHRITTE

- 1. Lesen und beachten Sie die "Wichtigen Sicherheitshinweise" auf Seite 7.
- 2. Schieben Sie alle Fader ganz nach unten.
- 3. Verbinden Sie den zylindrischen Riegelanschluss des Netzteils mit dem Mischer und drehen Sie den äußeren Ring zum Verriegeln nach rechts. Stecken Sie das Netzkabel fest in das Netzteil und schließen Sie das andere Ende an eine geerdete Steckdose an.
- 4. Schalten Sie den DLZ CREATOR ein.
- 5. Bitte haben Sie etwas Geduld, während das System und seine Parameter geladen werden.
- 6. Wählen Sie einen Arbeitsmodus. Wir empfehlen, mit "Easy" zu beginnen.
- 7. Vergewissern Sie sich, dass der Setup-Assistent aktiviert ist, und klicken Sie auf "Next".
- 8. Folgen Sie den Anweisungen auf dem Bildschirm.
- 9. Erhöhen und verringern Sie die Eingangs- und Ausgangslautstärke auf einen angenehmen Hörpegel.
- 10. Wechseln Sie in den Standard- oder Pro-Modus, um auf zusätzliche Parameter zuzugreifen.
- 11. Fügen Sie Presets, EQ, Effekte usw. nach Belieben hinzu.

## TECHNICAL SPECIFICATIONS • ESPECIFICACIONES TÉCNICAS CARACTÉRISTIQUES TECHNIQUES • TECHNISCHE DATEN

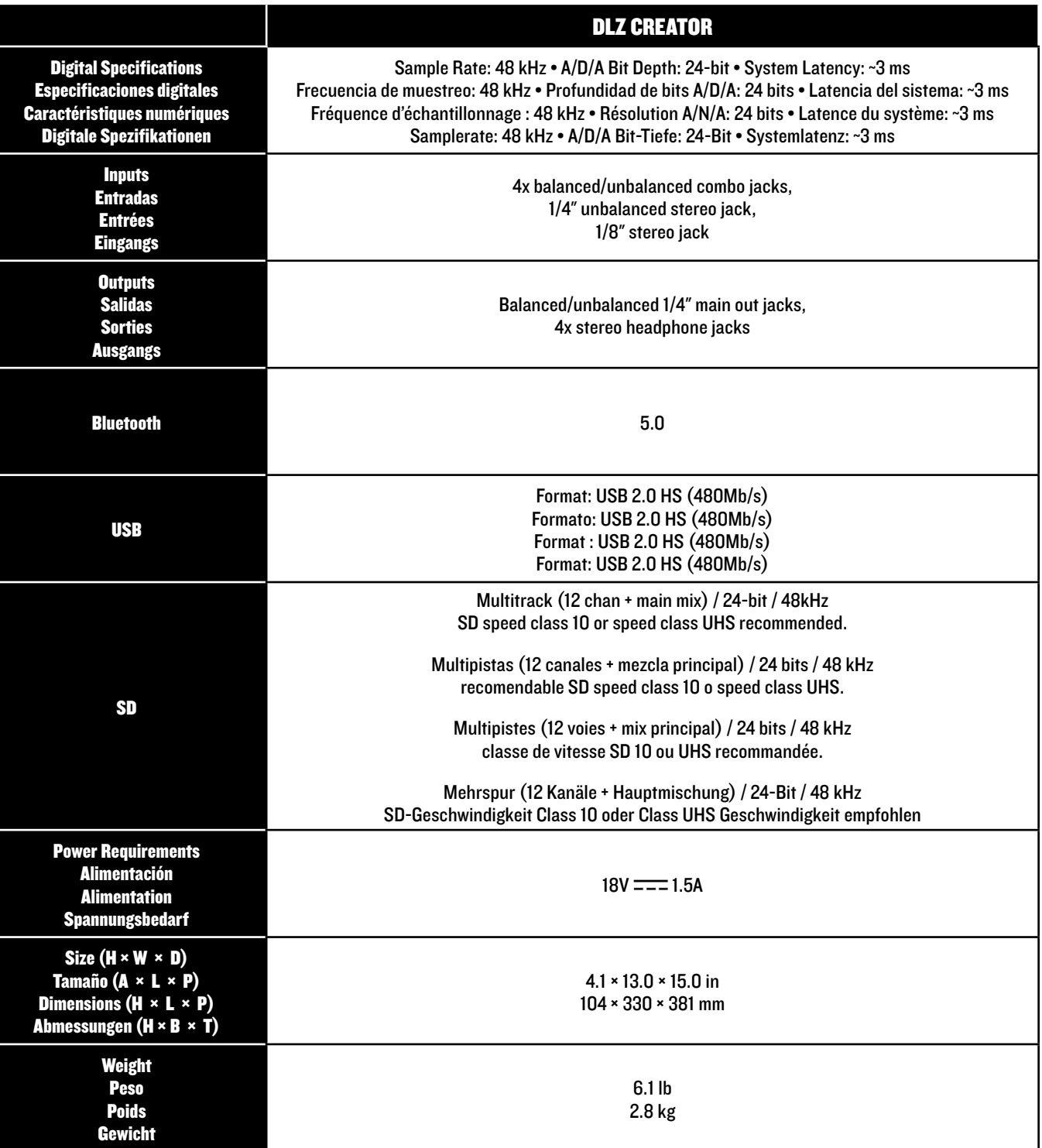

All specifications subject to change

Todas estas especificaciones están sujetas a cambios sin previo aviso Les caractéristiques peuvent être modifiées Technische Änderungen und Ergänzungen vorbehalten

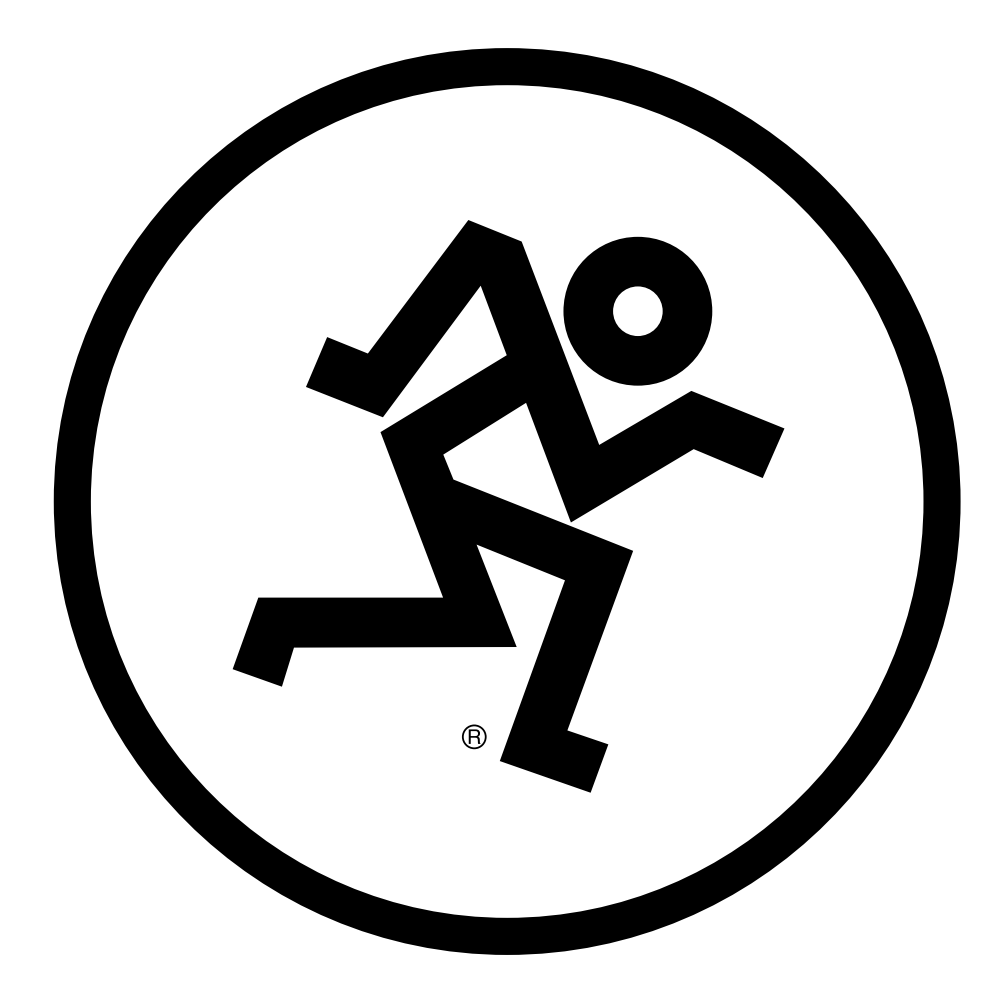

## EN WARRANTY AND SUPPORT

Visit WWW.MACKIE.COM to:

- Identify **WARRANTY** coverage provided in your local market. Please keep your sales receipt in a safe place.
- Retrieve a full-version, printable **OWNER'S MANUAL** for your product.
- **DOWNLOAD** software, firmware and drivers for your product (if applicable).
- REGISTER your product.
- CONTACT Technical Support.

## ES GARANTÍA Y SOPORTE TÉCNICO

Visite la página web WWW.MACKIE.COM para:

- Conocer la cobertura en periodo de GARANTÍA correspondiente a su país. Le recomendamos que conserve su recibo de compra o factura en un lugar seguro.
- Conseguir una versión completa e imprimible del MANUAL DE INSTRUCCIONES de este aparato.
- DESCÁRGUESE lo último en software, firmware y drivers para este producto (cuando sea aplicable).
- REGISTRAR este aparato.
- PONERSE EN CONTACTO con el departamento de soporte técnico.

### GARANTIE ET ASSISTANCE TECHNIQUE ER GARAN

### Consultez WWW.MACKIE.COM pour:

- Connaître la couverture de la GARANTIE dans votre région. Merci de conserver vos factures dans un lieu sûr.
- Récupérer une version complète imprimable du MODE D'EMPLOI de votre appareil.
- TÉLÉCHARGER le logiciel, le firmware et les pilotes de votre produit (le cas échéant).
- ENREGISTRER votre produit.
- CONTACTER le département d'assistance technique.

### GARANTIE UND SUPPORT EN EN ESPECIAL EN EL ENTRE EN EL ENTRE EN EL ENTRE EN EL ENTRE EN EL ENTRE EN EL ENTRE EN EL ENTRE EN EL ENTRE EN EL ENTRE EN EL ENTRE EN EL ENTRE EN EL EN EL EN EL EN EL EN EL EN EL EN EL EN EL EN EL EN EL EN EL EN EL EN

Besuchen Sie WWW.MACKIE.COM, um:

- Die GARANTIE-Bedingungen für Ihr Land zu finden. Bitte bewahren Sie Ihren Kaufbeleg gut auf.
- Ein ausführliches druckbares BEDIENUNGSHANDBUCH für Ihr Produkt zu finden.
- Software, Firmware und Treiber für Ihr Produkt (falls anwendbar) HERUNTERZULADEN.
- Ihr Produkt zu REGISTRIEREN.
- Den Technischen Support zu KONTAKTIEREN.

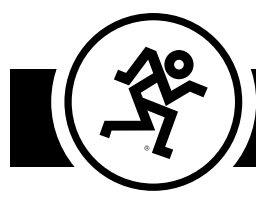

19820 NORTH CREEK PARKWAY #201 • BOTHELL, WA 98011 • USA Phone: 425.487.4333 • Toll-free: 800.898.3211 • Fax: 425.487.4337

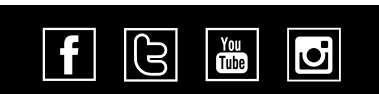

www.mackie.com

Part No. 2054962 Rev. B 12/22 ©2022 LOUD Audio, LLC. All Rights Reserved. Hereby, LOUD Audio, LLC declares that the radio equipment type [DLZ CREATOR] is in compliance with Directive 2014/53/EU. The full text of the EU declaration of conformity and Bluetooth conformity are available at the following internet address: https://mackie.com/en/support/drivers-downloads?folderID=27309